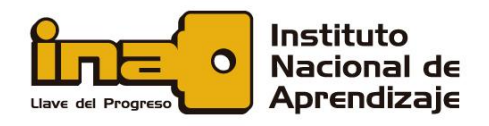

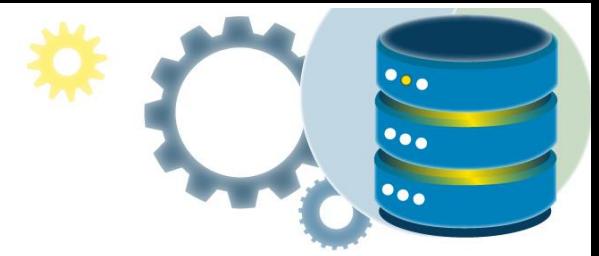

## Respaldo y restauración de una base de datos

En general, copia de seguridad y recuperación se refieren a las diversas estrategias y procedimientos involucrados en la protección de una base de datos contra la pérdida de información, y la reconstrucción después de cualquier tipo de pérdida. Una copia de seguridad es una copia de la base de datos que se puede usar para reconstruirla.

¿Por qué necesita tener copias de seguridad?

Si bien hay varios tipos de problemas que pueden detener el funcionamiento normal de una base de datos o afectar las operaciones de importar / exportar, solo dos requieren intervención de expertos y recuperación de medios: fallas y errores del usuario.

Los errores del usuario ocurren cuando, ya sea debido a un error en la lógica de la aplicación o un error manual, los datos en la base de datos se cambian o se eliminan incorrectamente. La pérdida de información debido a un error del usuario incluye pasos en falso tales como descartar tablas importantes o eliminar o cambiar el contenido de una tabla. Si bien la capacitación de los usuarios y la administración cuidadosa de los privilegios pueden evitar la mayoría de los errores de los usuarios, la estrategia de respaldo determina qué tan bien recupera los datos perdidos cuando el error del usuario causa la pérdida de datos.

Una falla de medios es la falla de una lectura o escritura de un archivo de disco requerido para ejecutar la base de datos, debido a un problema físico con el disco, como un bloqueo de la cabeza. Cualquier archivo de una base de datos puede ser vulnerable a una falla de medios.

La técnica de recuperación adecuada después de una falla de medios depende de los archivos afectados y de los tipos de respaldo disponibles.

Para un inicio rápido de los procedimientos de respaldo y restauración, haga clic en el siguiente enlace: [https://docs.microsoft.com/es-es/sql/relational-databases/backup](https://docs.microsoft.com/es-es/sql/relational-databases/backup-restore/quickstart-backup-restore-database?view=sql-server-ver15)[restore/quickstart-backup-restore-database?view=sql-server-ver15](https://docs.microsoft.com/es-es/sql/relational-databases/backup-restore/quickstart-backup-restore-database?view=sql-server-ver15)

> **MANIPULACIÓN DE DATOS CON SOL**

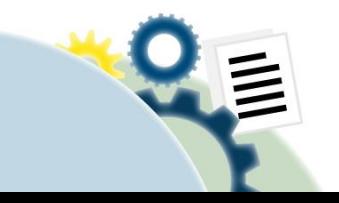

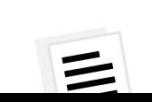

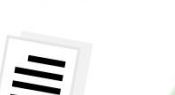

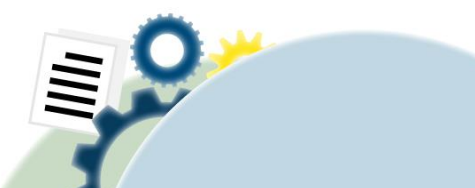

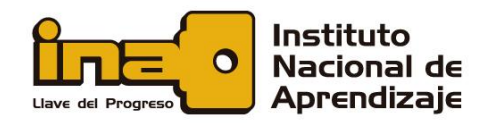

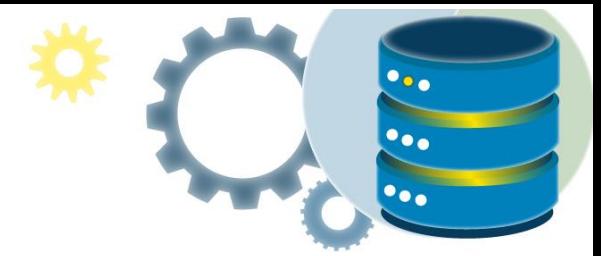

Para el respaldo detallado de la base de datos, haga clic en el siguiente enlace: [https://docs.microsoft.com/es-es/sql/relational-databases/backup-restore/create-a-full](https://docs.microsoft.com/es-es/sql/relational-databases/backup-restore/create-a-full-database-backup-sql-server?view=sql-server-ver15)[database-backup-sql-server?view=sql-server-ver15](https://docs.microsoft.com/es-es/sql/relational-databases/backup-restore/create-a-full-database-backup-sql-server?view=sql-server-ver15)

Para una descripción detallada de la restauración de la base de datos, haga clic en el siguiente enlace: [https://docs.microsoft.com/es-es/sql/relational-databases/backup](https://docs.microsoft.com/es-es/sql/relational-databases/backup-restore/restore-a-database-backup-using-ssms?view=sql-server-ver15)[restore/restore-a-database-backup-using-ssms?view=sql-server-ver15](https://docs.microsoft.com/es-es/sql/relational-databases/backup-restore/restore-a-database-backup-using-ssms?view=sql-server-ver15)

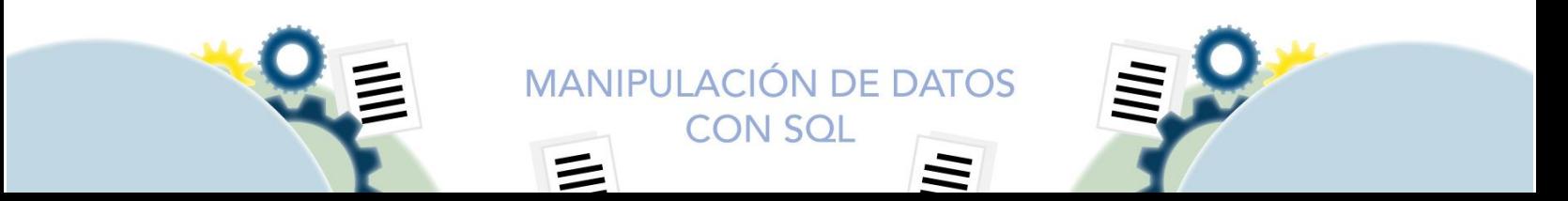